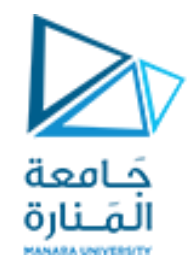

قامعة<br>القنارة<br>البرمجة الإجرائية

**Lecture No. 13**

**polynomial**

ميكاترونيك-سنة أولى-فصل أول

**Dr. Eng. Essa Alghannam Ph.D. Degree in Mechatronics Engineering**

<https://manara.edu.sy/>

**2024**

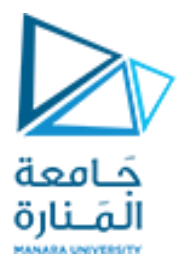

**Polynomials كثيرات الحدود**

### **Polynomials could be represented as vectors**

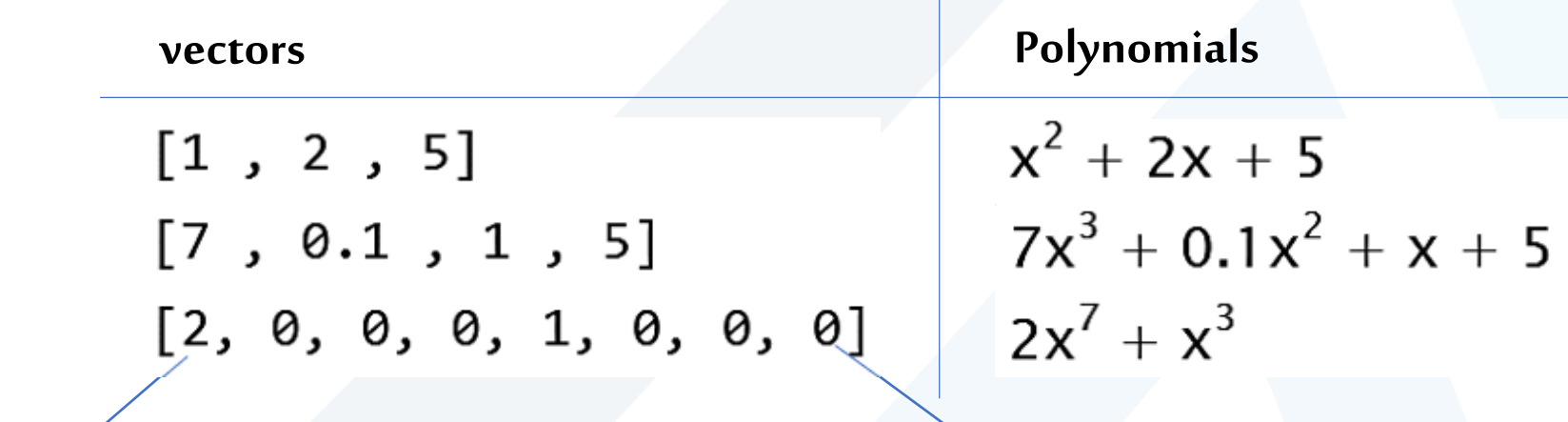

Most significant coefficient least significant coefficient

#### **Plotting Polynomials**

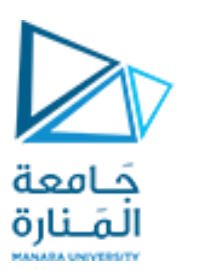

The function polyval(a,x)evaluates a polynomial at specified values of its independent variable x, which can be a matrix or a vector. The polynomial's coefficients of descending powers are stored in the array a. The result is the same size as x.

#### **Example of Plotting a Polynomial**

To plot the polynomial  $f(x) = 9x^3 - 5x^2 + 3x + 7$  for  $-2 \le x \le 5$ , you type

 $a = [9,-5,3,7]$ ;  $x = [-2:0.01:5]$ ;  $f = \text{polyval}(a, x);$ plot(x,f),xlabel('x'),ylabel('f(x)')

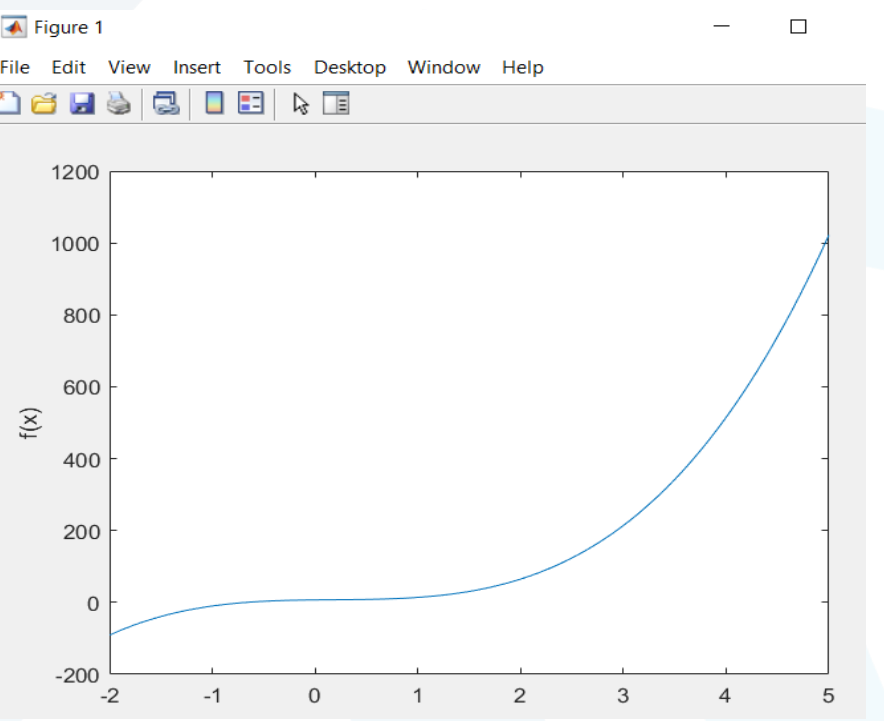

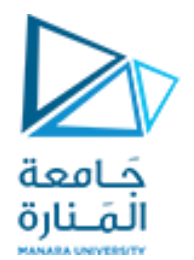

## Finding the value

polyval(f,x0)

 $G(x) = x^2 + x^1 + 1$  $p = [1, 1, 1];$  $x = 3;$ gx =  $polyval(p, x)$ ; %13

## Finding the value

 $p = [1 4 - 7 10]$ ;  $x =$  linspace(-8,6,100); plot(x,polyval(p,x),'.r')

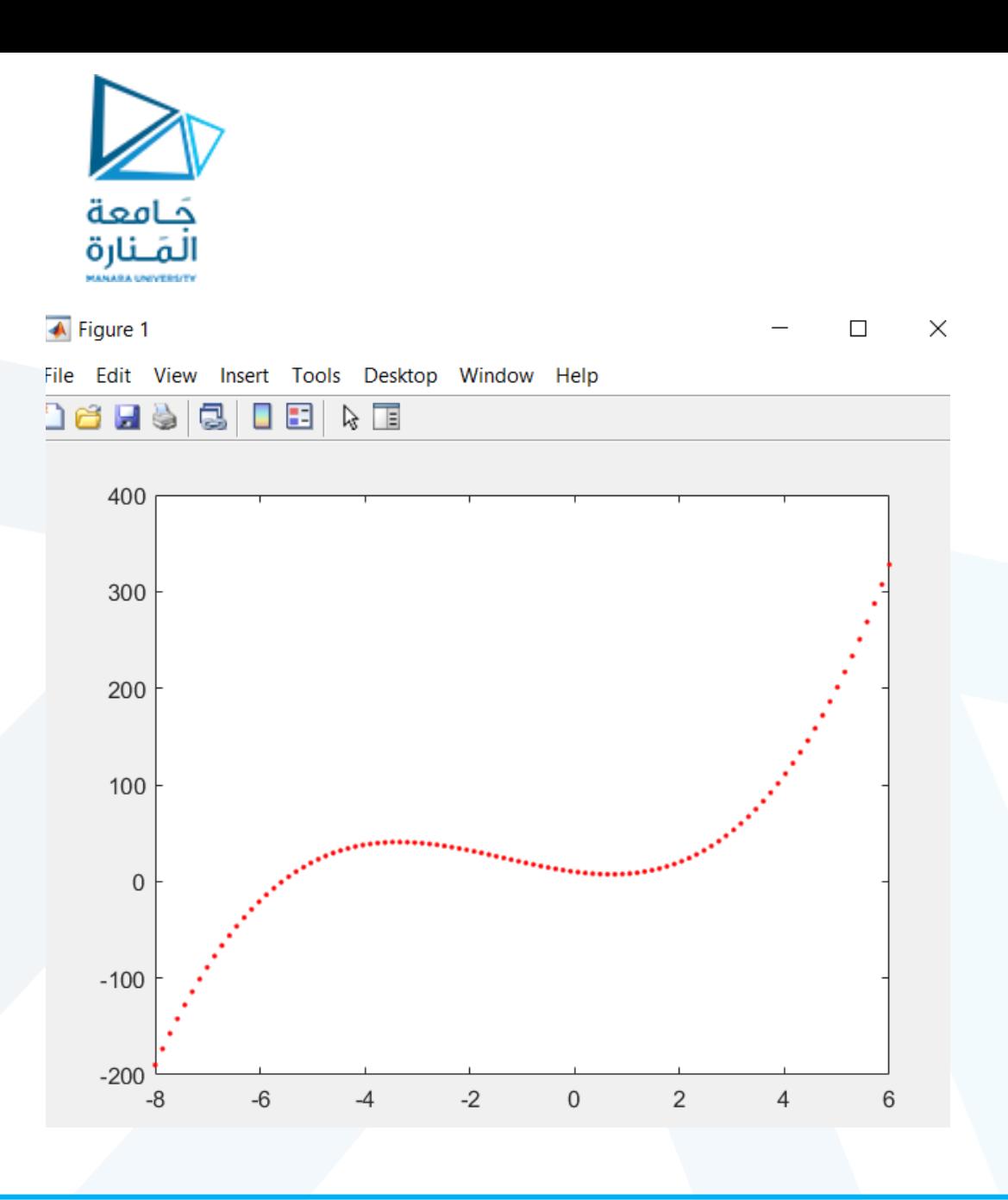

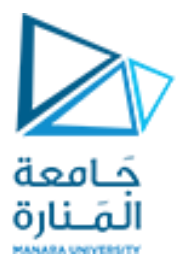

**syms**lists the names of all symbolic scalar variables, functions, matrix variables, matrix functions, and arrays in the MATLAB workspace.

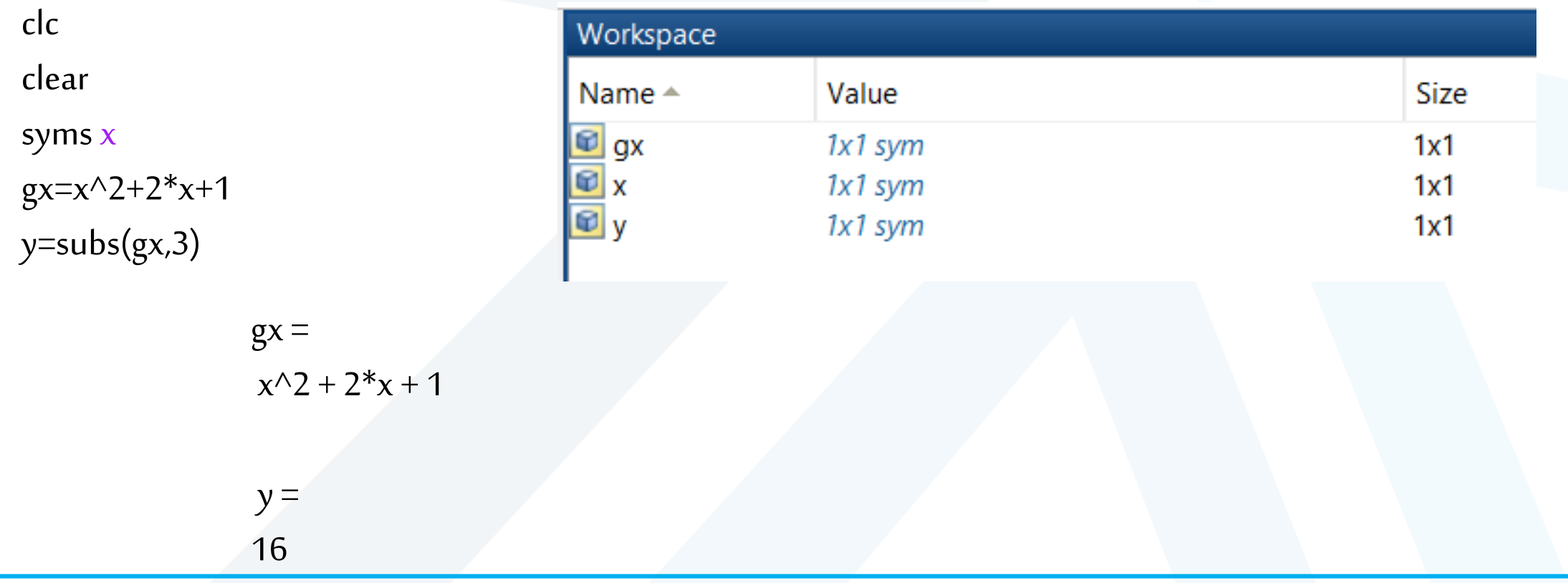

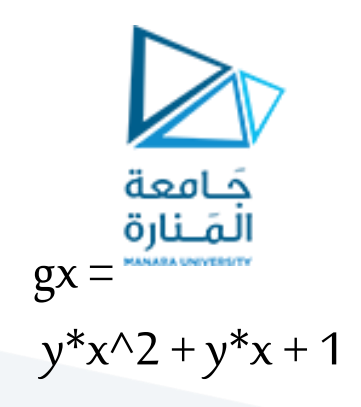

symsxy  $gx=y*x^2+y*x+1$ y1=subs(gx,x,3)  $z = subs(y1,3)$ y2=subs(gx,y,3)

 $y1 =$  $12*y + 1$ 

 $z =$ 

37

 $y2 =$  $3*x^2 + 3*x + 1$ 

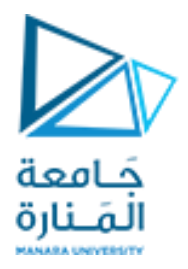

#### **Polynomial Multiplication and Division**

The function conv(a,b) computes the product of the two polynomials described by the coefficient arrays a and b. The two polynomials need not be the same degree. The result is the coefficient array of the product polynomial.

The function [q,r] = deconv(num,den) computes the result of dividing a numerator polynomial, whose coefficient array is num, by a denominator polynomial represented by the coefficient array den. The quotient polynomial is given by the coefficient array q, and the remainder polynomial is given by the coefficient array r.

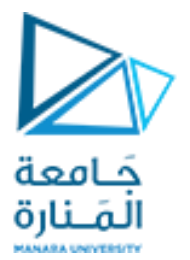

#### **Polynomial Multiplication and Division: Examples**

```
>>a = [9,-5,3,7];>>b = [6,-1,2];\ggproduct = conv(a,b)
product =
 54 -39 41 29 -1 14
\gg[quotient, remainder] = deconv(a,b)
quotient =
 1.5 -0.5833
remainder =
 0 0 -0.5833 8.1667
```
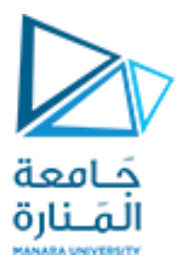

p1=[1 3 2]; p2=[3 0 2 6 9 5]; pp=conv(p1,p2); [pd1,pd2]=deconv(pp,p1); %pd1=result pd2=reminder pd1==p2

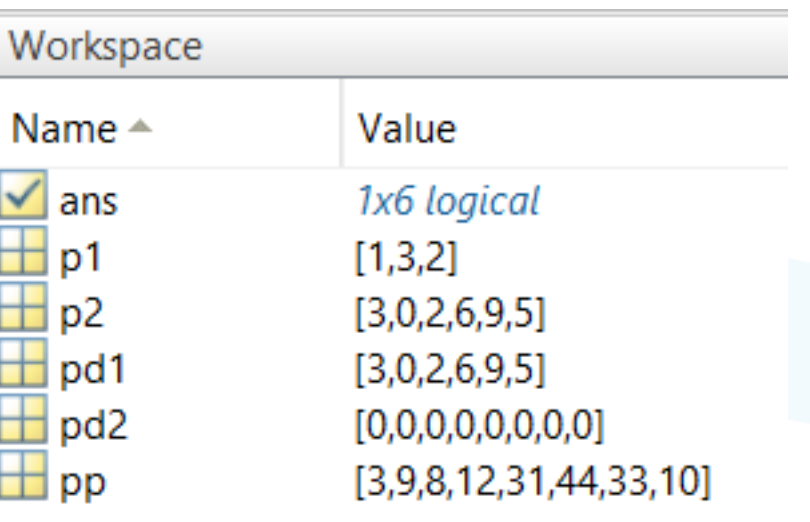

 $\triangle$  ans =

1×6 logical array

#### 1 1 1 1 1 1

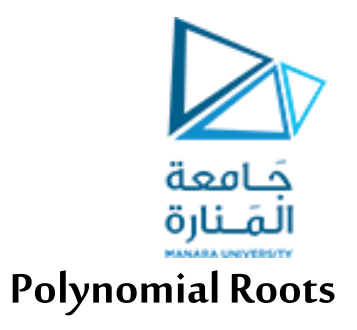

The function roots(a)computes the roots of a polynomial specified by the coefficient array a. The result is a *column* vector that contains the polynomial's roots.

For example,

 $\gg r = \text{roots}([2, 14, 20])$ 

 $r =$ 

-5 -2

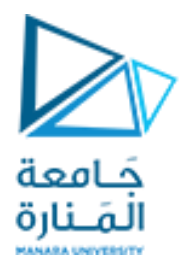

 $r =$ 11.7660 + 0.0000i 2.5077 + 0.0000i  $-1.1369 + 1.2869i$ -1.1369 - 1.2869i إيجاد جذوركثير حدودباستخدام roots لاحظ الجذور تمثل على شكل شعاع أعمدة بينما كثير الحدود يمثل على شكل شعاع سطري

%  $x^4 - 12x^3 + 25x + 87$ p=[1 -12 0 25 87]; r=roots(p) polyval(p,r)

 $ans =$ 

1.0e-11 \*

 $0.5855 + 0.0000i$  $-0.0242 + 0.0000i$ -0.0099 - 0.0114i  $-0.0099 + 0.0114i$ 

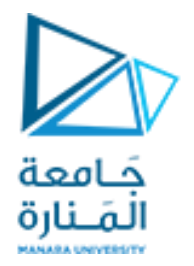

#### **Polynomial Coefficients**

 $r =$ 

-5

-2

 $p =$ 

1 7 10

The function poly(r)computes the coefficients of the polynomial whose roots are specified by the vector r. The result is a row vector that contains the polynomial's coefficients arranged in descending order of power.

For example,

- $r = roots([2, 14, 20])$
- $p = poly(r)$

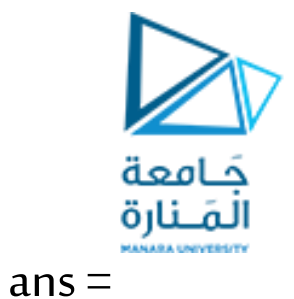

 $F(t)=t^{5}+t^{3}+t^{4}$ 

clc

clear

f=[1 0 1 0 1 1];

roots(f)

Polynomial=poly(ans)

0.7077 + 0.8420i 0.7077 - 0.8420i  $-0.3893 + 1.0707i$ -0.3893 - 1.0707i -0.6369 + 0.0000i

Polynomial =

1.0000 -0.0000 1.0000 0.0000 1.0000 1.0000

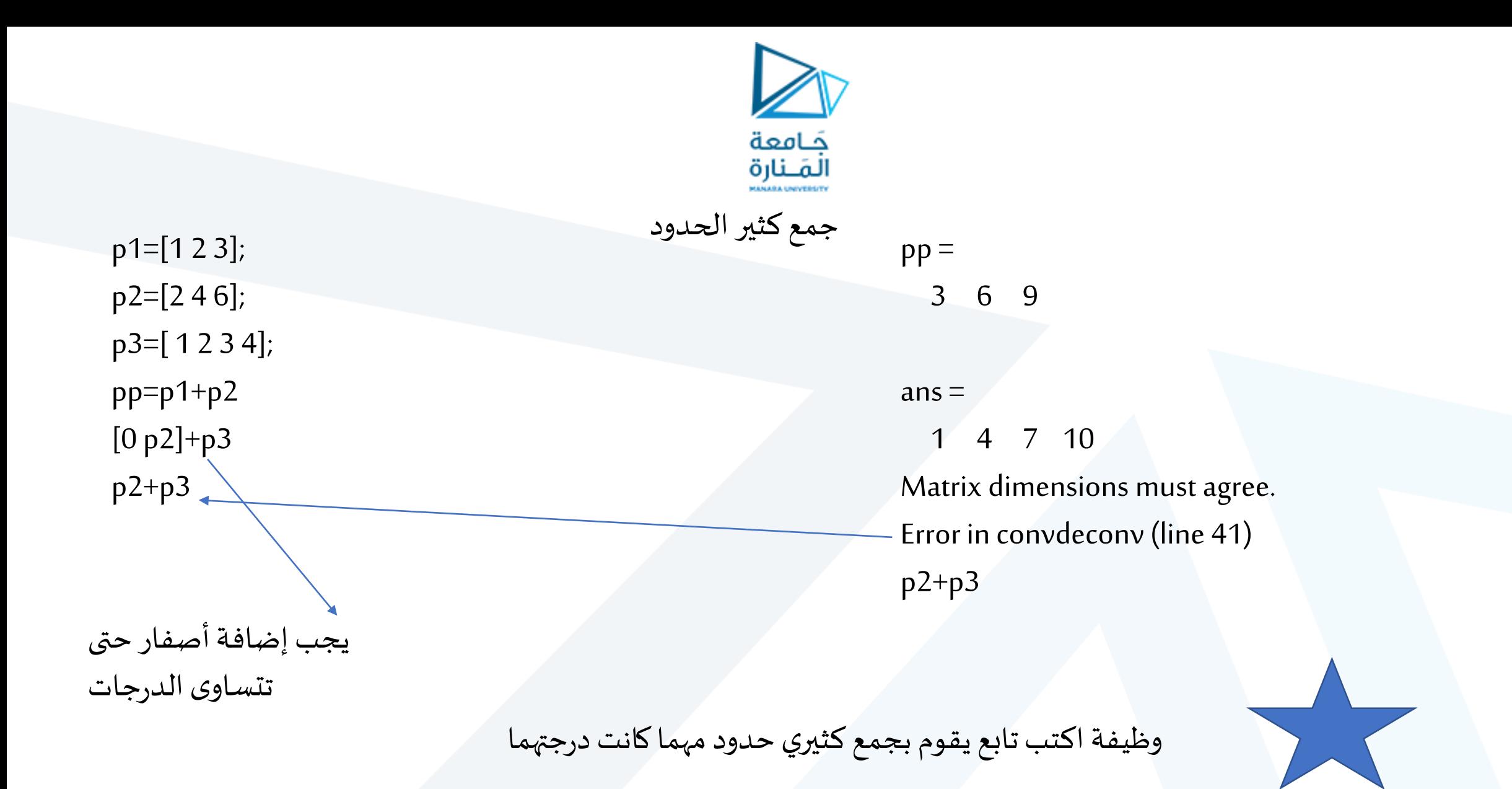

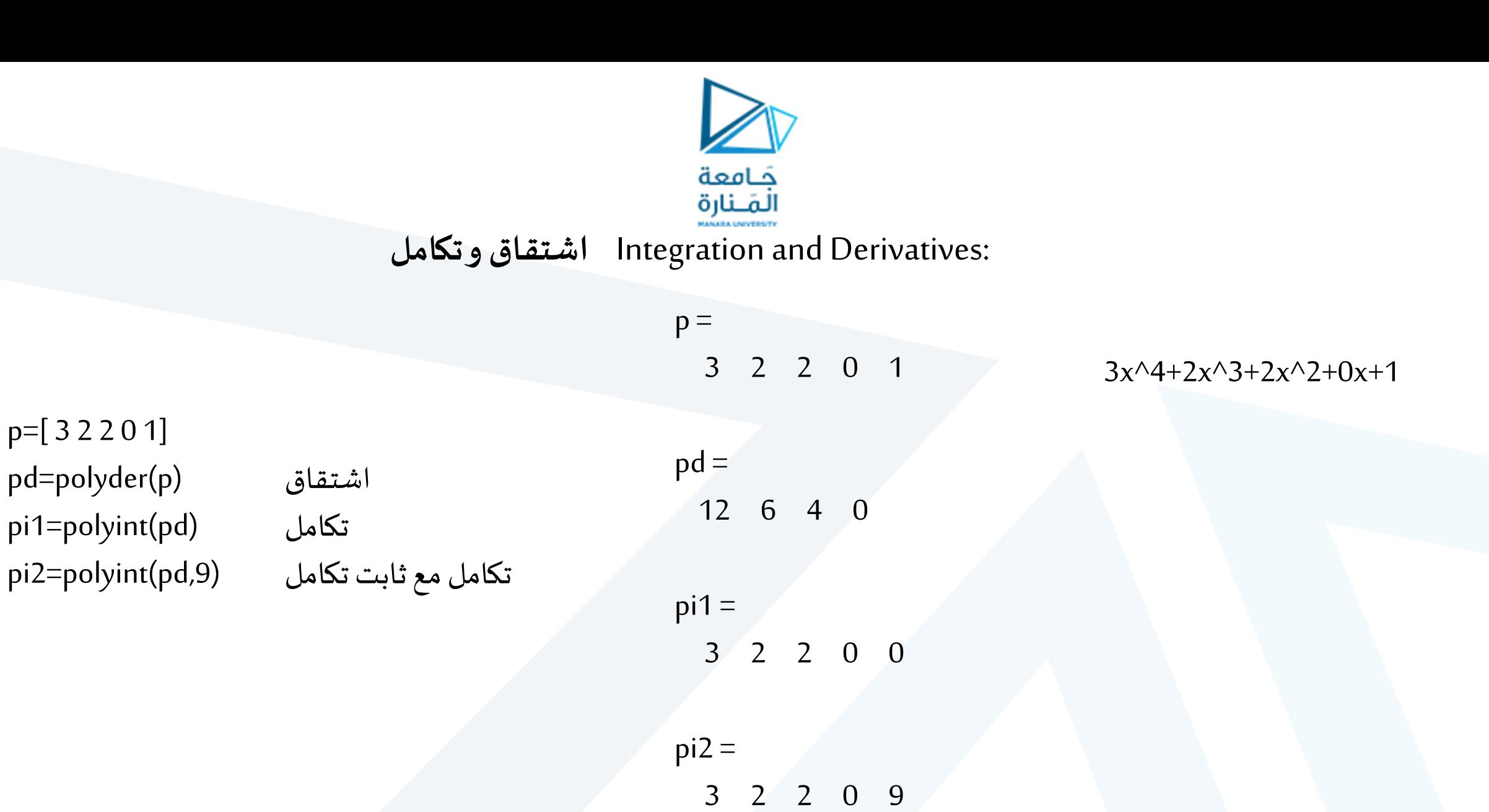

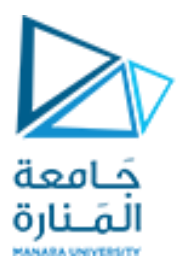

x=-10:.5:10; gx=[2 5 -6 -5] gxd=polyder(gx) plot(x,polyval(gx,x),'-\*r',x,polyval(gxd,x),'-og')

 $gx =$ 

 $\,$  gxd =

2 5 -6 -5

6 10 -6

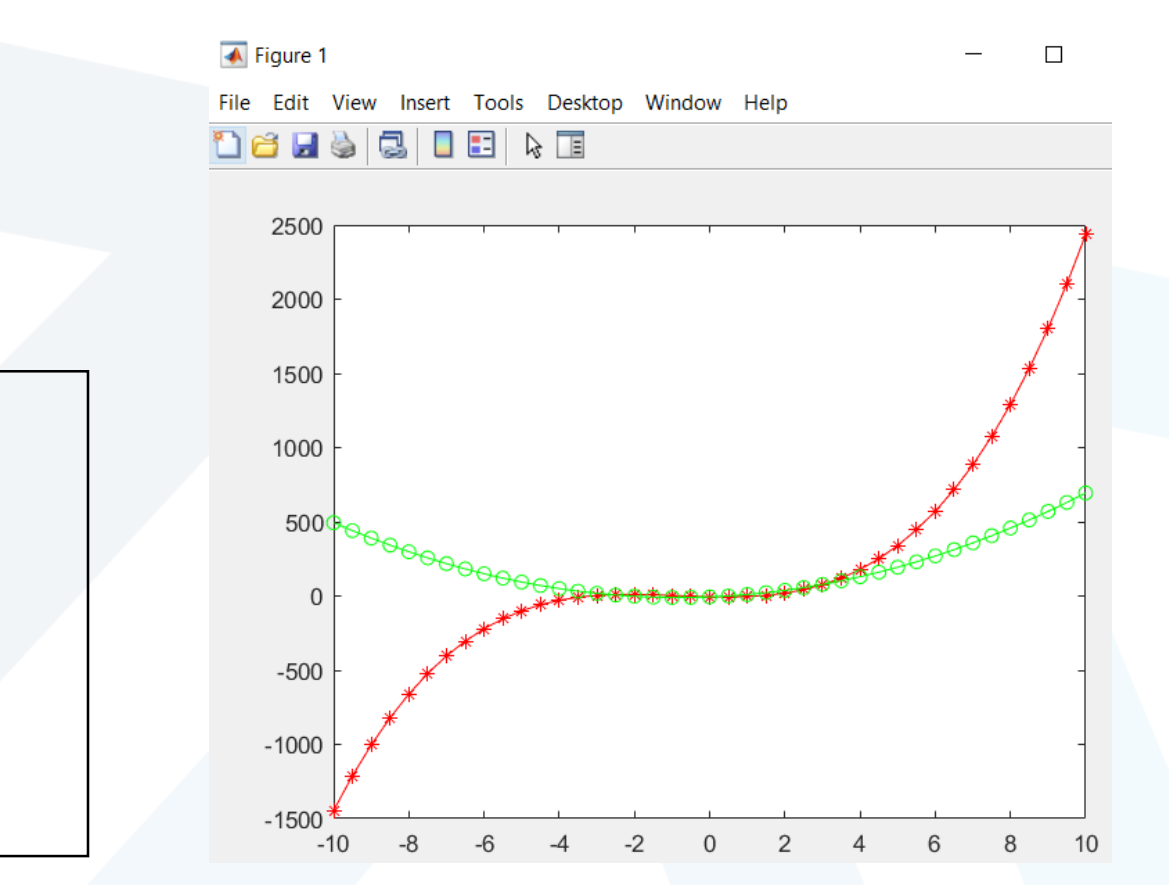

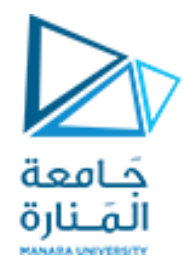

#### symsx  $gx=2*x^{3} + 5*x^{2} -6*x -5$ diff(gx)  $gx =$  $2*x^3 + 5*x^2 - 6*x - 5$  $ans =$  $6*x^2 + 10*x - 6$

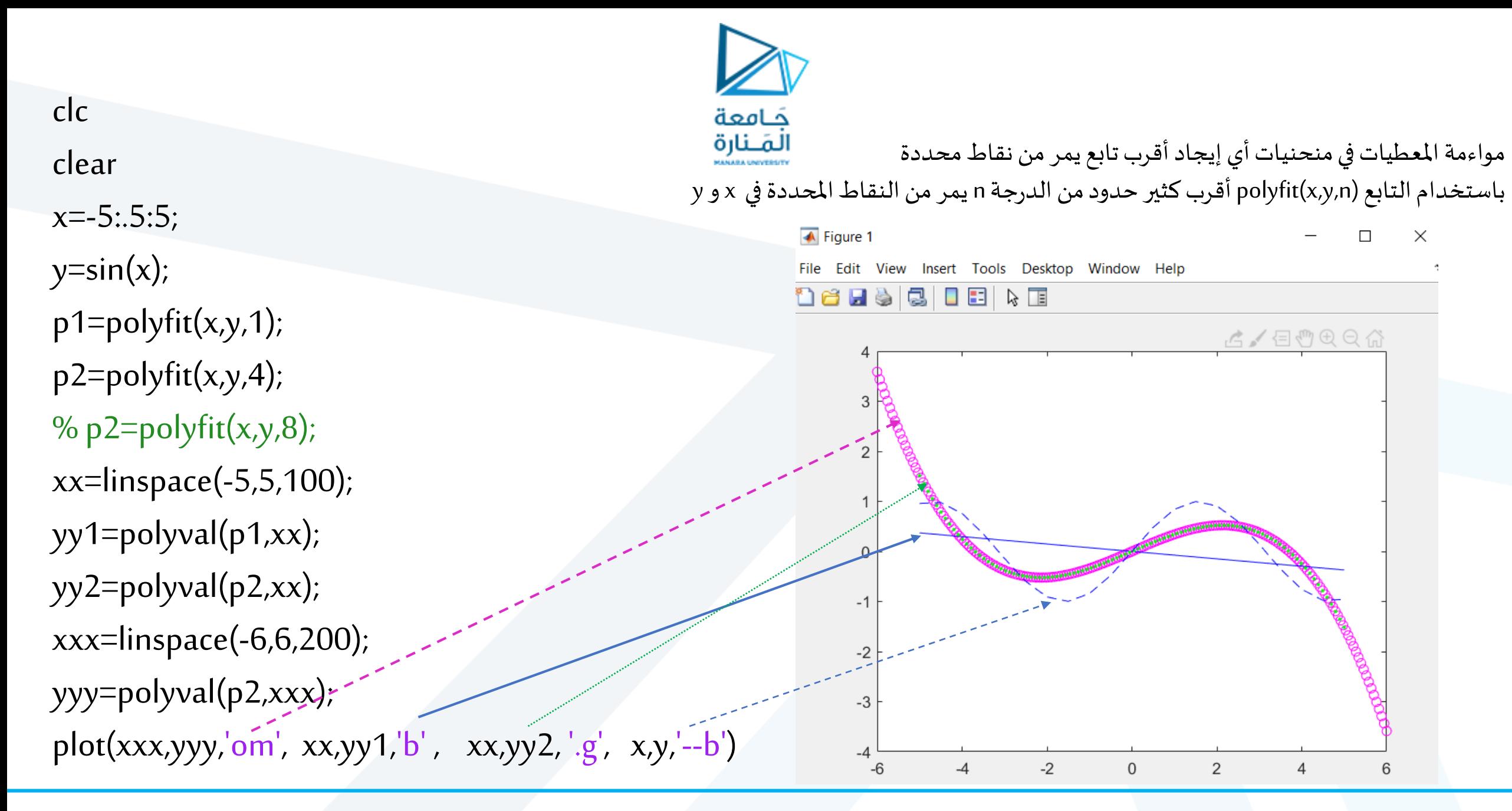

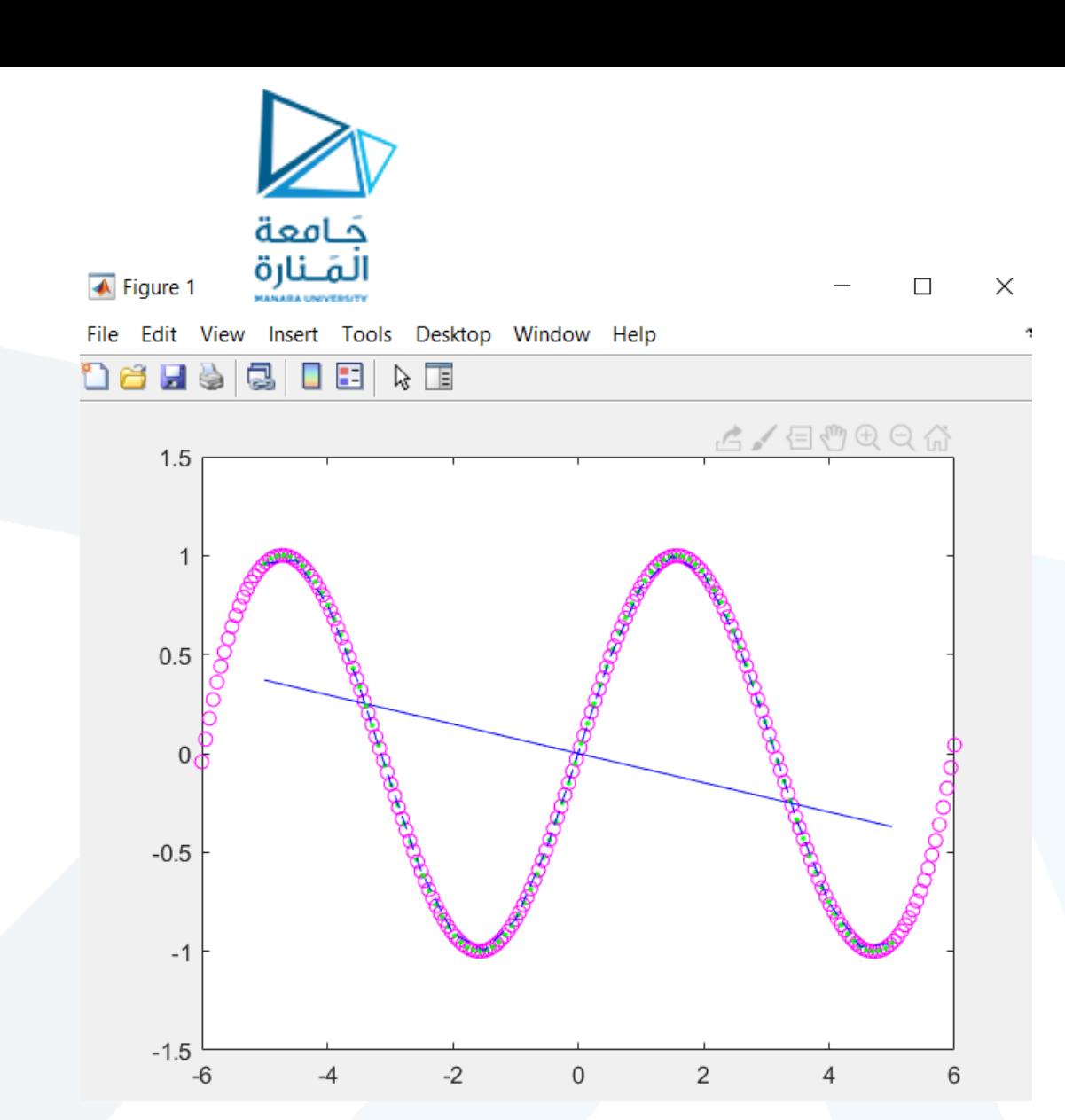

جعل درجة 2pتساوي 10 في الكود السابق

p2=polyfit(x,y,10);

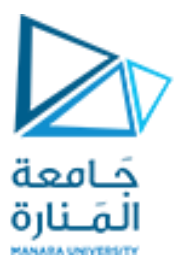

## Finding the equation :

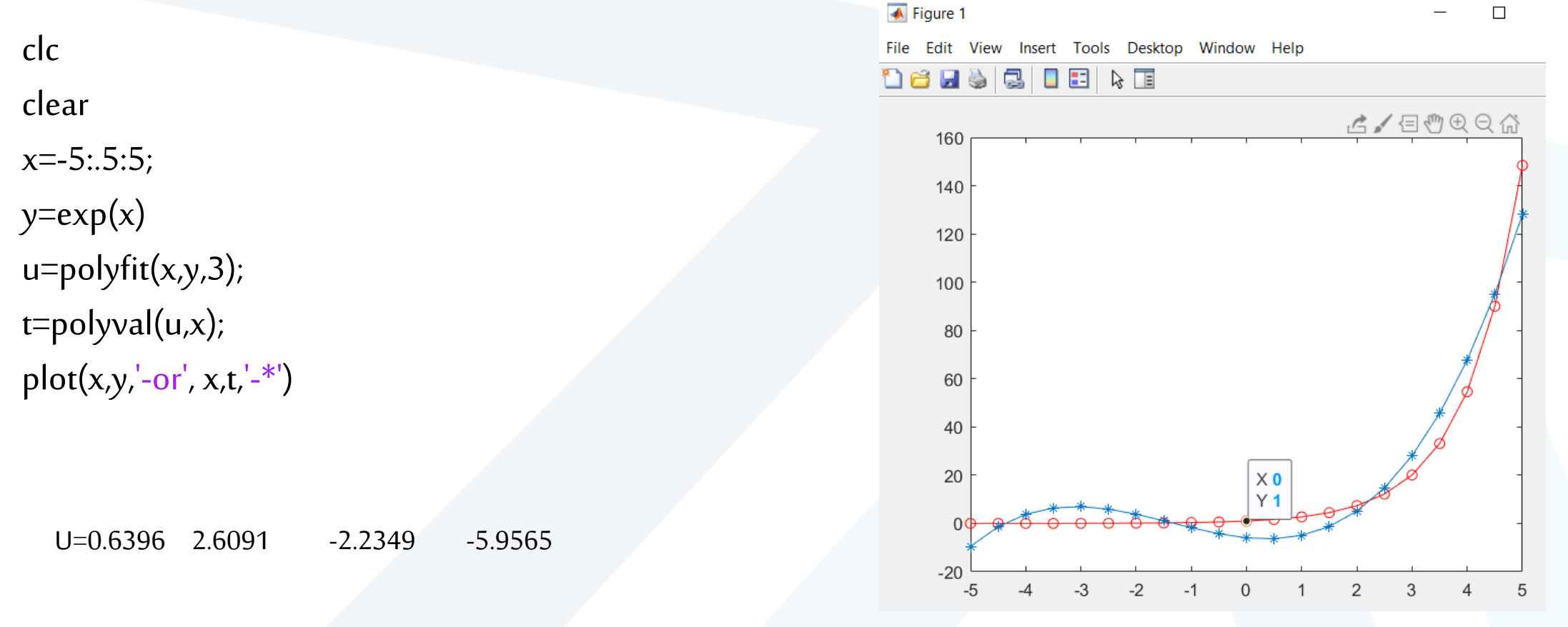

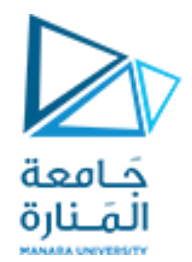

# Thanks .

## **MATLAB**

## **MATLAB**